## **COME SCARICARE IL FOGLIO DI ISCRIZIONE AL REGISTRO DEL CONI:**

- 1) Effettuare l'adesione alla UISP per l'anno corrente e mettere a disposizione del Comitato un indirizzo di email VALIDO
- 2) Attendere che il CONI invii all'indirizzo email precedentemente fornito una mail di conferma di avvenuta registrazione al registro società
- 3) Andare sul seguente indirizzo internet http://registrosocietasportive.coni.it/ e cliccare in alto a destra sulla voce "accesso società e associazioni"

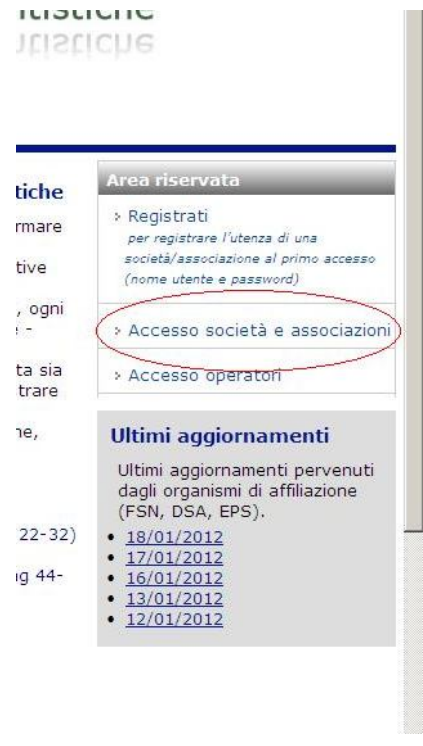

- 4) All'apertura della pagina (potrebbe volerci qualche minuto per caricarla), usare i menù a tendina nel seguente modo:
	- Voce "FSN/EPS/DSA" selezionare: **EPS**
	- Voce "sigla" selezionare: **UISP**
	- Voce "utente/codice affiliazione": **inserire I04+un numero di 4 cifre assegnato dalla UISP alla società al momento dell'affiliazione**
	- Voce "password": **la password che vi è stata inviata per emai**
- 5) Cliccare su accedi